#### 第十三讲: HTML5初探索

#### 杨现民 博士 江苏师范大学

江苏师范大学教育技术学专业课程 2013/05/30

#### HTML  $\overline{\phantom{a}}$

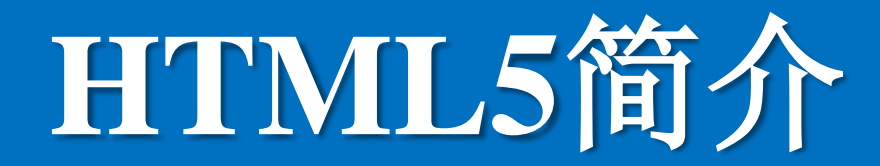

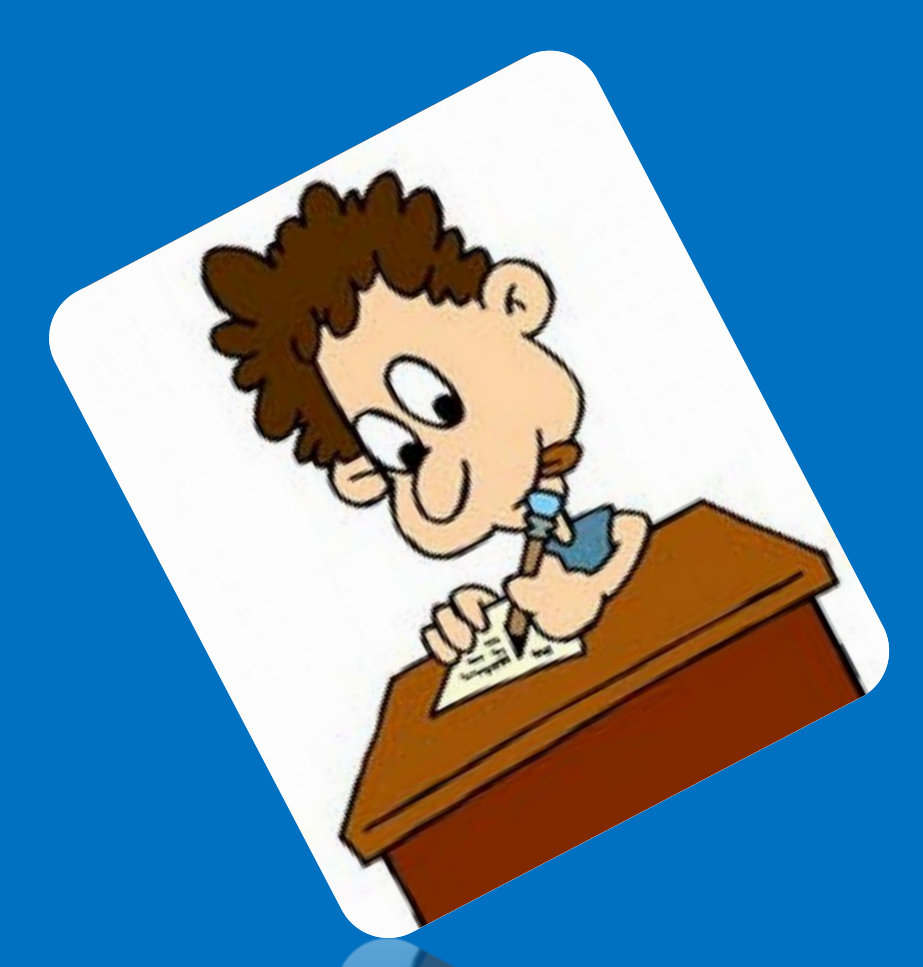

## HTML5是什么

• HTML5 是用于取代 1999 年所制定的 HTML 4.01 和 XHTML 1.0 标准的 HTML 标准版本,现在仍处于发展阶段, 但大部分浏览器已经支持某些 HTML5 技 术。

### HTML5中国

• http://www.html5cn.org/

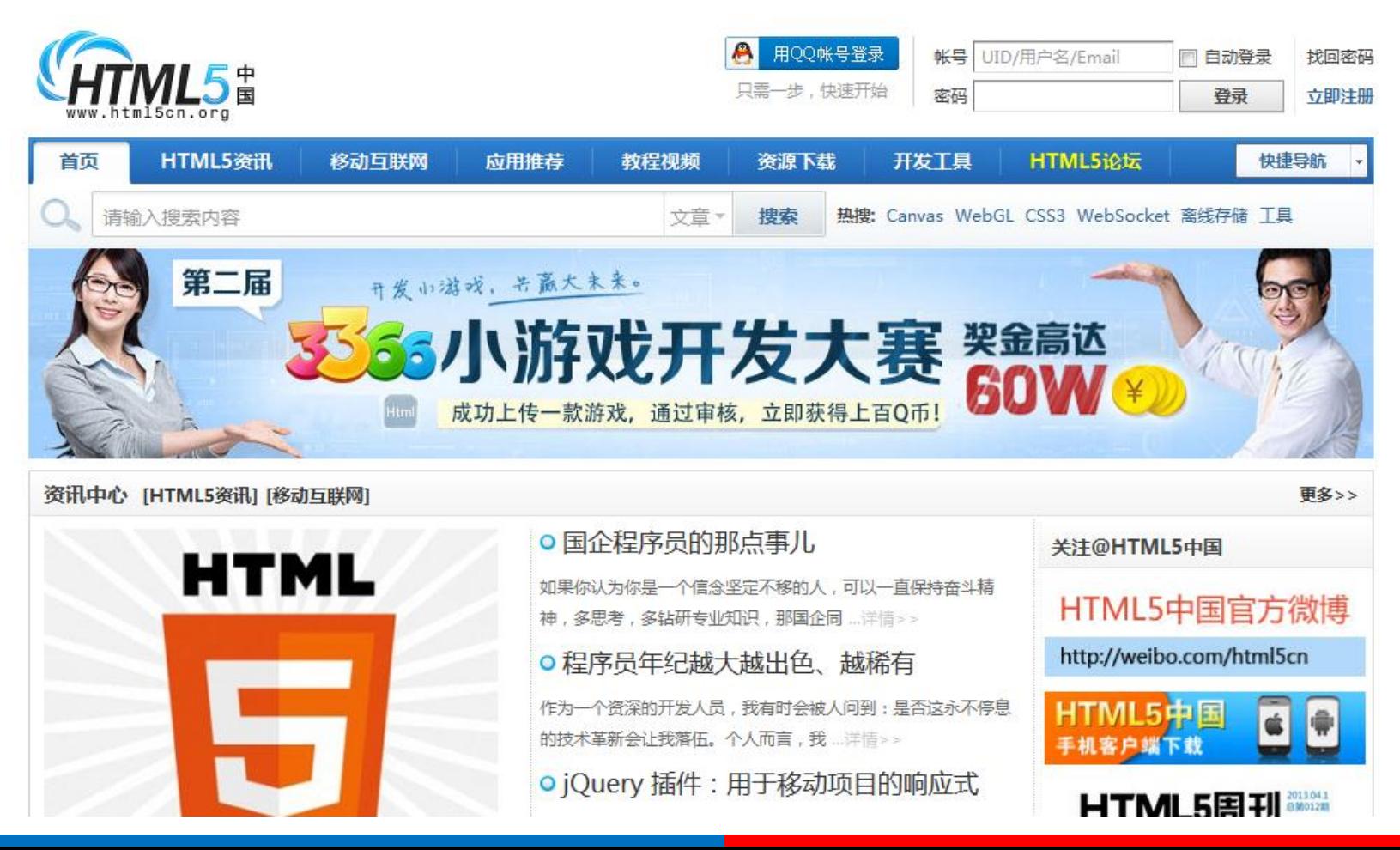

- 强化了 Web 网页的表现性能
- 追加了本地数据库等 Web 应用的功能

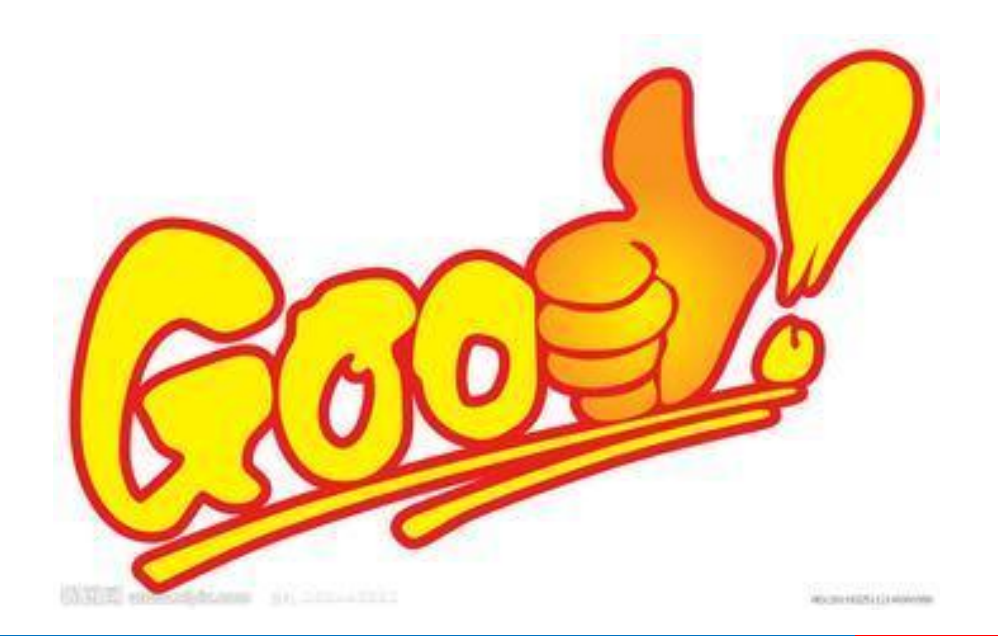

• 能够减少浏览器对于需要插件的丰富性网 络 应 用 服 务 ( plug-in-based rich internet application, RIA), 如 Adobe Flash、Microsoft Silverlight, 与Oracle JavaFX的需求

基本特性

- 语义特性 (Class: Semantic) – RDFa,微格式,微内容
- 本地存储特性 ( Class: OFFLINE & STORAGE)

– Indexed DB,更快的访问速度

- 设备兼容特性 (Class: DEVICE ACCESS)
	- 提供了前所未有的数据与应用接入开放接口, 视频影音可直接与microphones及摄像头相联

From http://baike.baidu.com/view/951383.htm

基本特性

- 连接特性(Class: CONNECTIVITY)
	- 更有效的连接工作效率,使得基于页面的实时聊天, 更快速的网页游戏体验
- 网页多媒体特性(Class: MULTIMEDIA)
	- 支持持网页端的Audio、Video等多媒体功能
- 三 维 、 图 形 及 特 效 特 性 ( Class: 3D, Graphics & Effects)
	- 基于SVG、Canvas、WebGL及CSS3的3D功能
- CSS3特性(Class: CSS3)
	- 在不牺牲性能和语义结构的前提下,CSS3中提供了更 多的风格和更强的效果

From http://baike.baidu.com/view/951383.htm

## 有趣的特性

- 用于绘画的 canvas 元素
- 用于媒介回放的 video 和 audio 元素
- 对本地离线存储的更好的支持
- 新的特殊内容元素,比如 article、footer 、header、nav、section
- 新的表单控件,比如 calendar、date、 time、email、url、search

From http://www.w3school.com.cn/html5/html\_5\_intro.asp

前世今生

- HTML5 草 案 的 前 身 名 为 Web Applications 1.0
- 2004年被WHATWG(Web超文本应用技术 工作组)提出
- 2007年被W3C接纳
- 2008年1月22日公布第一份HTML5草案
- 2012年12月17日, W3C宣布正式定稿

## 浏览器支持情况

- 支持Html5的浏览器包括Firefox(火狐浏 览器),IE9及其更高版本,Chrome(谷 歌浏览器),Safari,Opera等;
- 国内的傲游浏览器(Maxthon),以及基 于IE或Chromium(Chrome的工程版或 称实验版)所推出的360浏览器、搜狗浏览 器、QQ浏览器、猎豹浏览器等国产浏览器 同样具备支持HTML5的能力。

## 测试自己的浏览器

- HTML5测试分数
	- <http://html5test.com/>

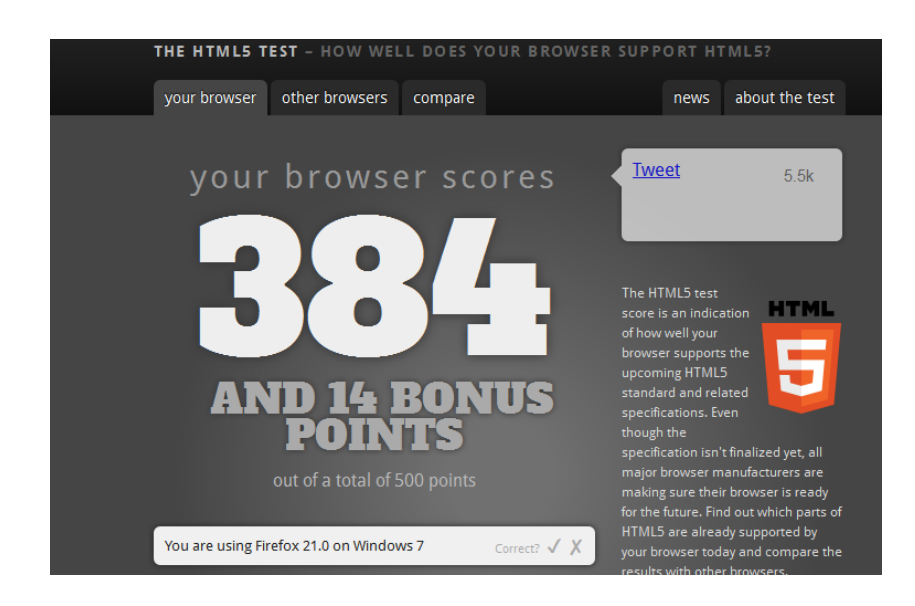

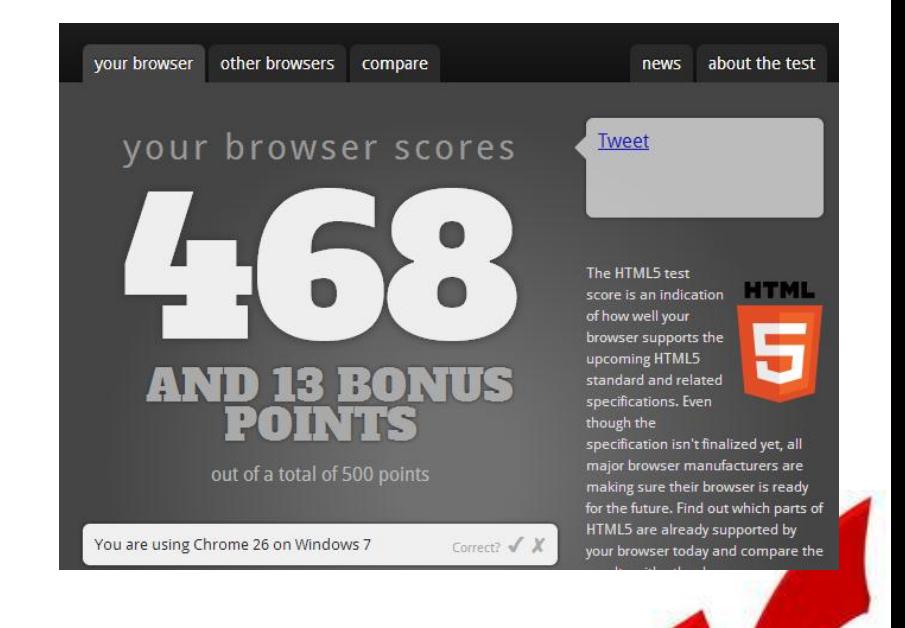

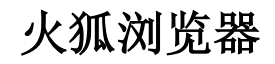

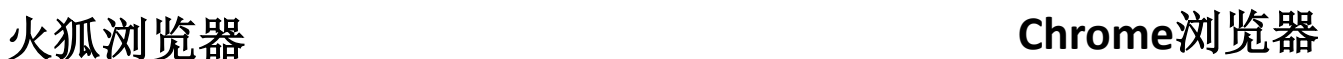

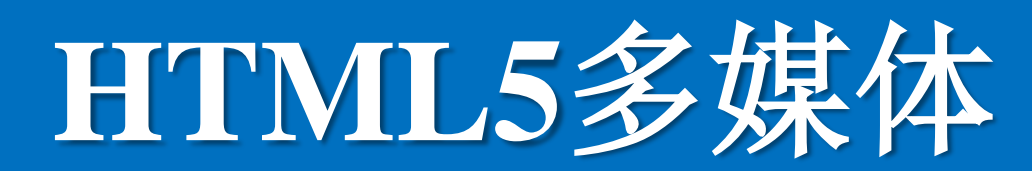

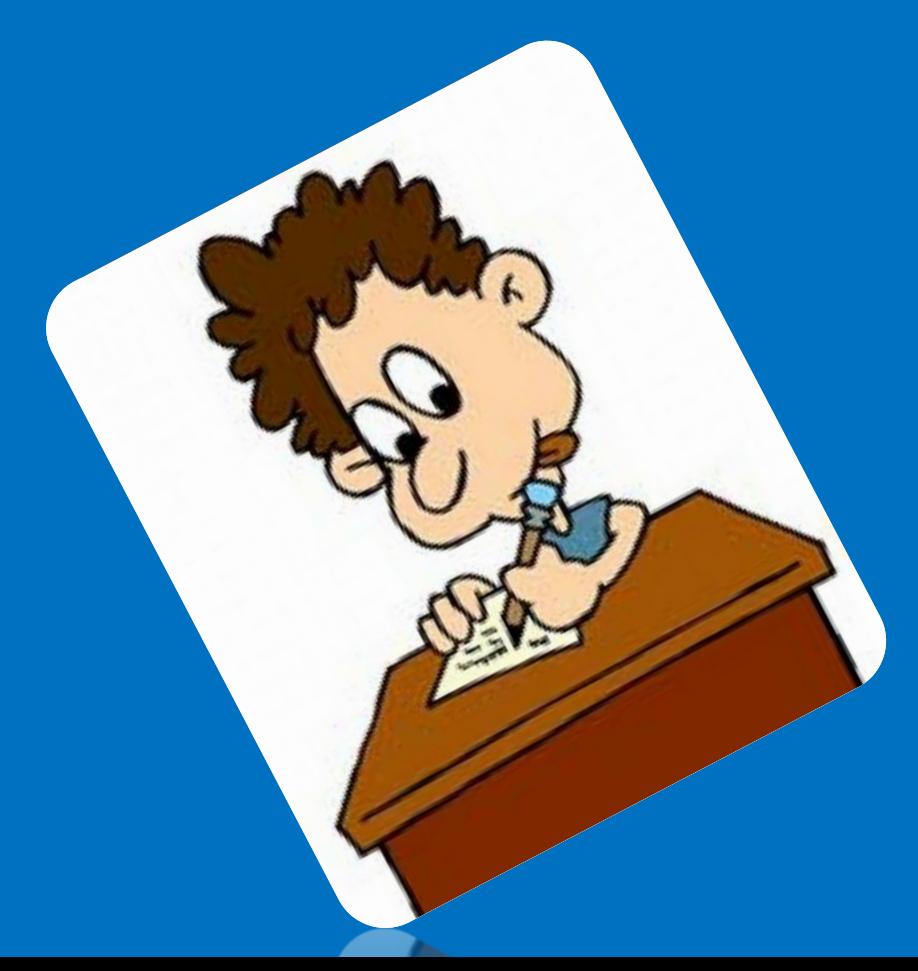

### 播放视频

• 如果你的浏览器想播放优酷视频,是否需 要安装Flash Player?

• HTML5 规定了一种通过 video 元素来包 含视频的标准方法!

视频格式

• video 元素支持三种视频格式,分别是Ogg 、MPEG4、WebM

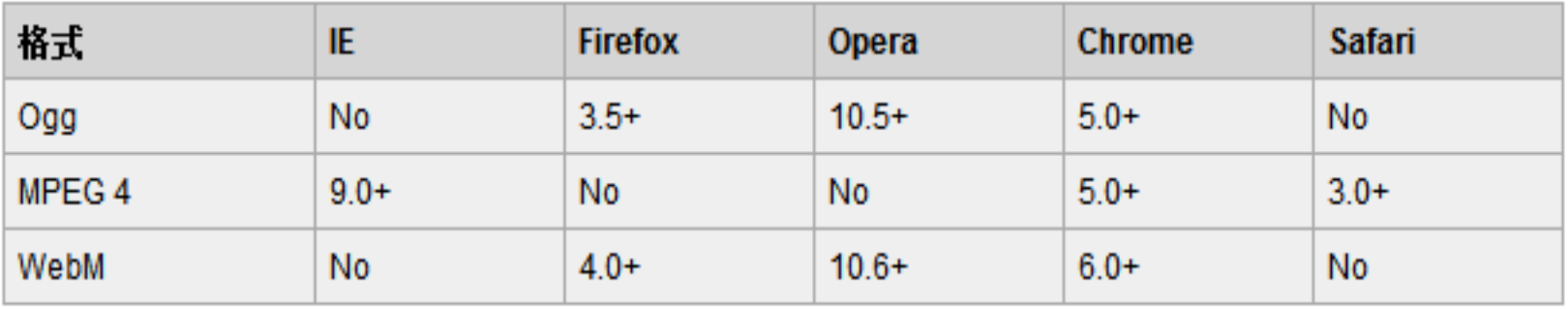

### 代码示例

- <video width="320" height="240" controls="controls"> 多个source,识 别第一个可用
	- <source src= "movie.ogg " type="video/ogg">
	- <source src="movie.mp4"
		- type="video/mp4">
	- Your browser does not support the video tag. 不支持

格式

HTML5时显

示

 $\cdot$  </video>

操作演示

#### • 点击教学实验包中的video1.html

C Stumble! All + A I like it! ♥ - El ♥ Share + + List O Info | ★ Likes 4 Tools +

1. 插入一个MP4文件, 显示播放控件, 高度280px, 宽度300px

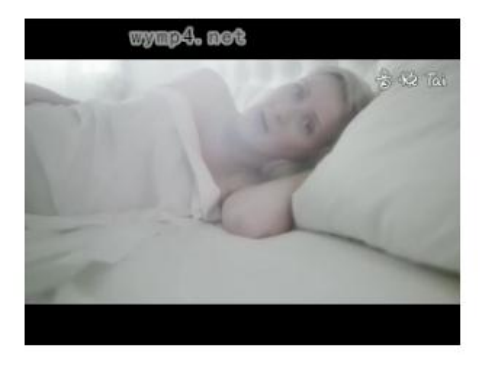

2. 插入一个MP4文件,显示播放控件,使用默认高度、宽度,并且自动播放

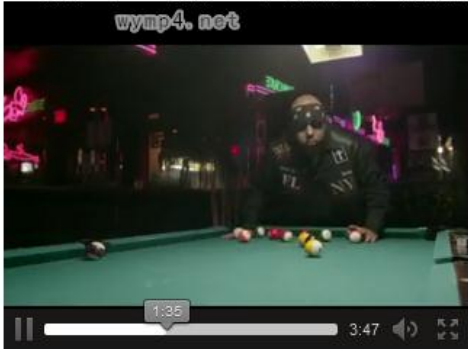

操作演示

• 点击教学实验包中的video2.html

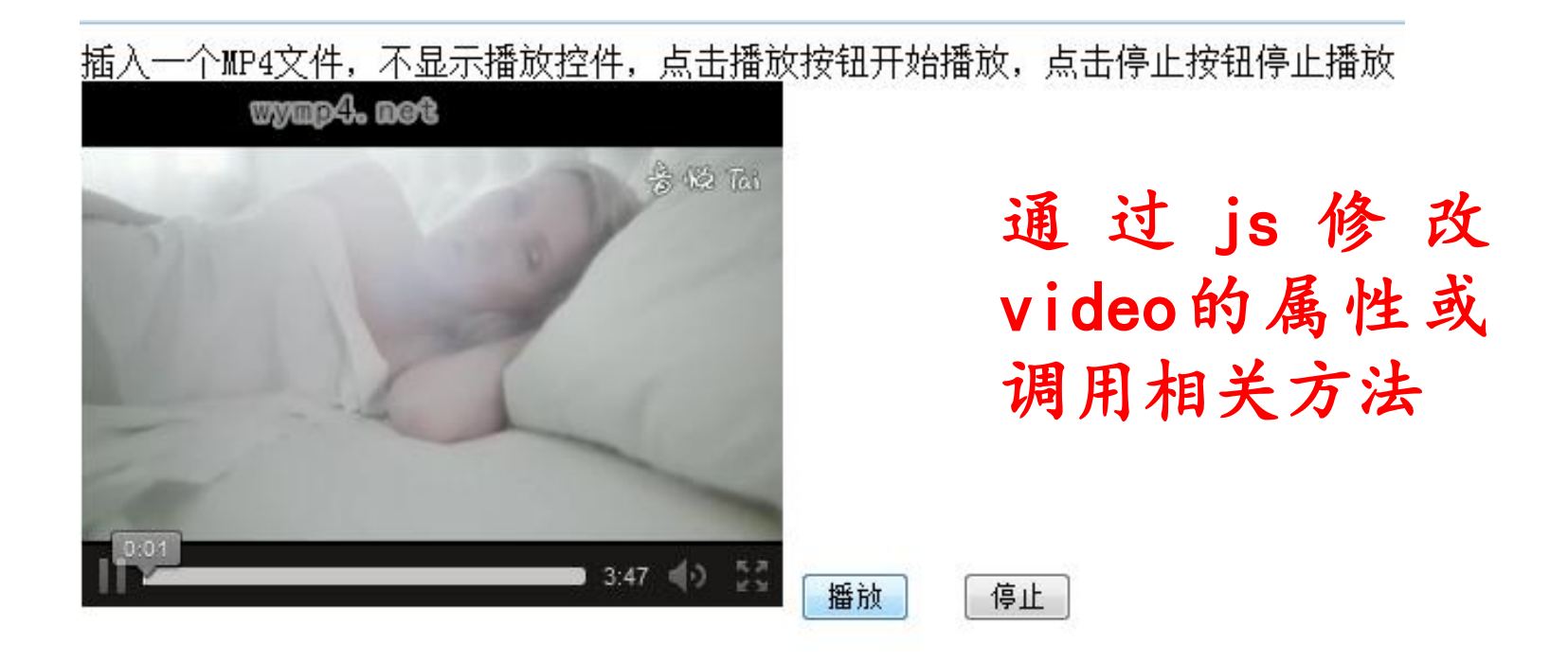

小实验: 增加一个按钮 调整 视频大小, 每次点击 高度增加 50px, 宽度增加30px

播放音频

• HTML5 规定了一种通过 audio 元素来包 含音频的标准方法

• audio 元素能够播放声音文件或者音频流

音频格式

• audio元素支持三种音频格式,分别是Ogg 、MPEG3、Wav

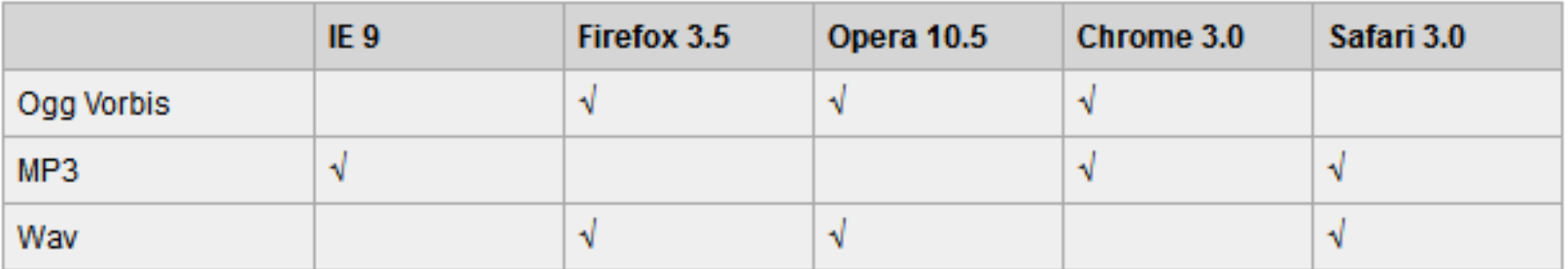

### 代码示例

• <audio controls="controls">

- <source src= "song" type= "audi<sup>'</sup> 多个source, 识 别第一个可用

- <source src="song.mp3" type="audio/mp3">
- Your browser does not support the audio tag.

格式

不支持

HTML5时显

示

$$
\bullet \text{ } \leq/\text{video}>
$$

操作演示

• 点击教学实验包中的audio1.html

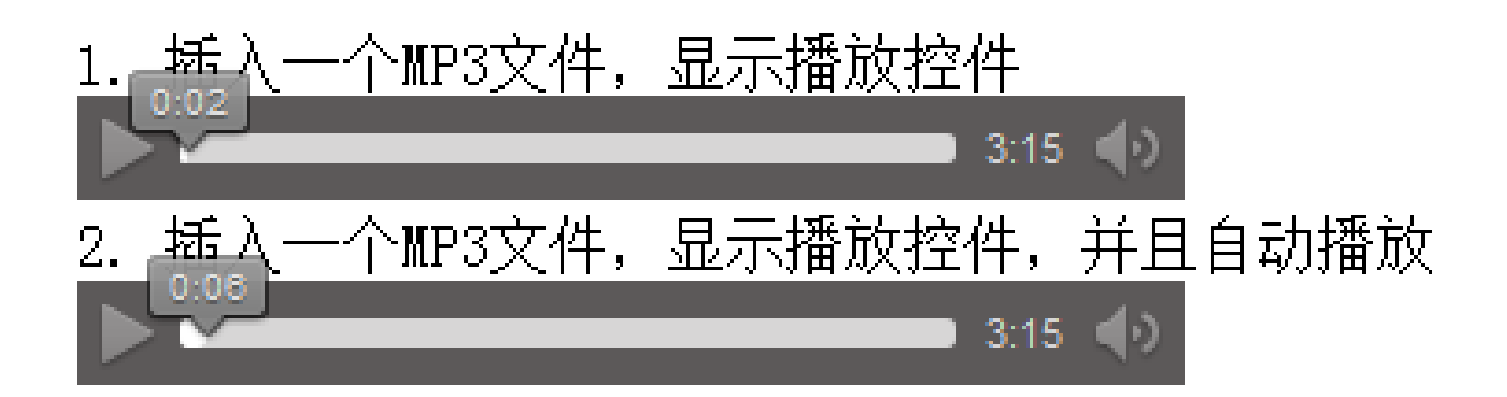

操作演示

• 点击教学实验包中的audio2.html

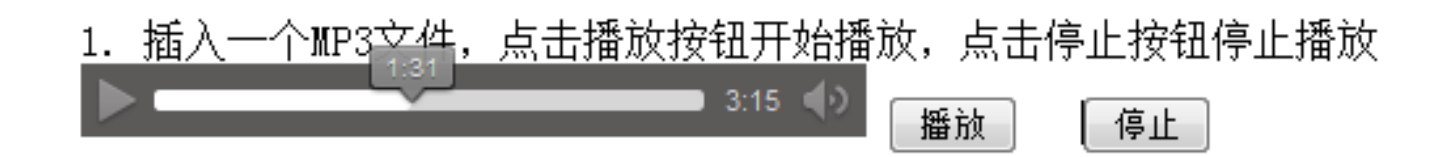

通过js修改控制音频播放

# **HTML5**画布

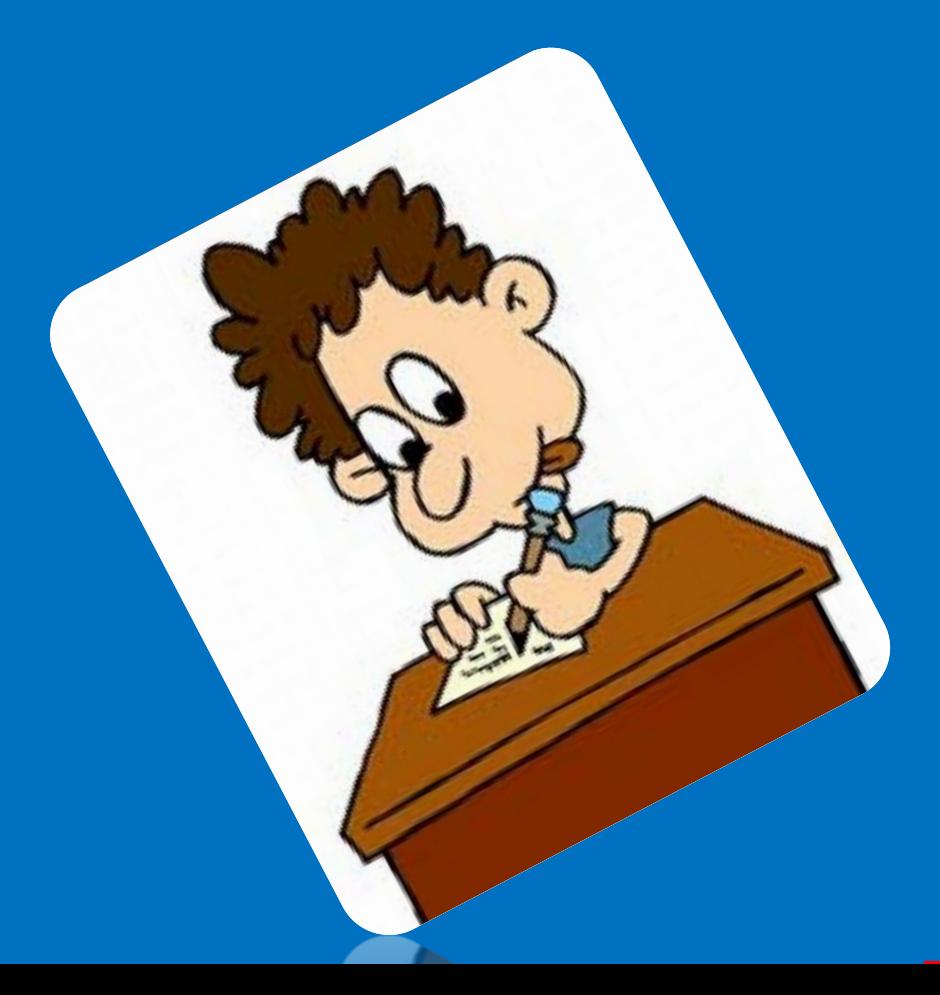

#### Canvas

- HTML5 的 canvas 元素使用 JavaScript 在网页上绘制图像
- 画布是一个矩形区域,您可以控制其每一 像素
- canvas 拥有多种绘制路径、矩形、圆形、 字符以及添加图像的方法
- 使用Canvas可以做出各种效果
- <http://html5canvasdemo.com/>

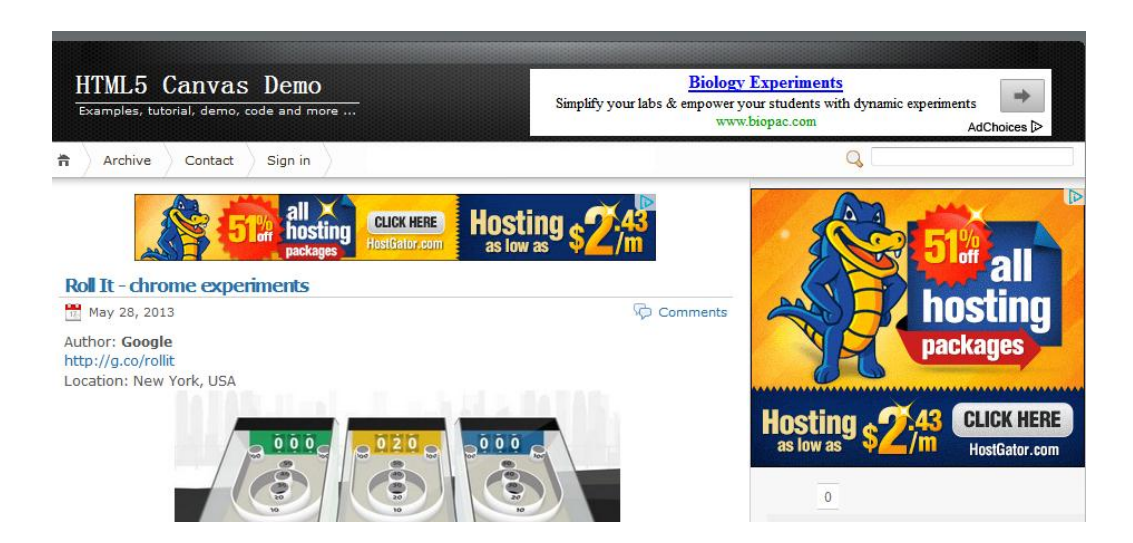

#### HTML5 Canvas基础教程 百度百科

图书信息作者: RobHawkes(作者),周广新(译者),曾少宁(译者),盛海艳等(译者)出 版社. 人民邮电出版社; 第1版(2012年1月1日)丛书名. 图灵程序设计丛书平…

## 使用方法

- 先插入一个Canvas元素
	- <canvas id="myCanvas" width="200" height="100"></canvas>

• 通过js代码在画布中绘制各种图形

### 1. 画线

• <script type="text/javascript">

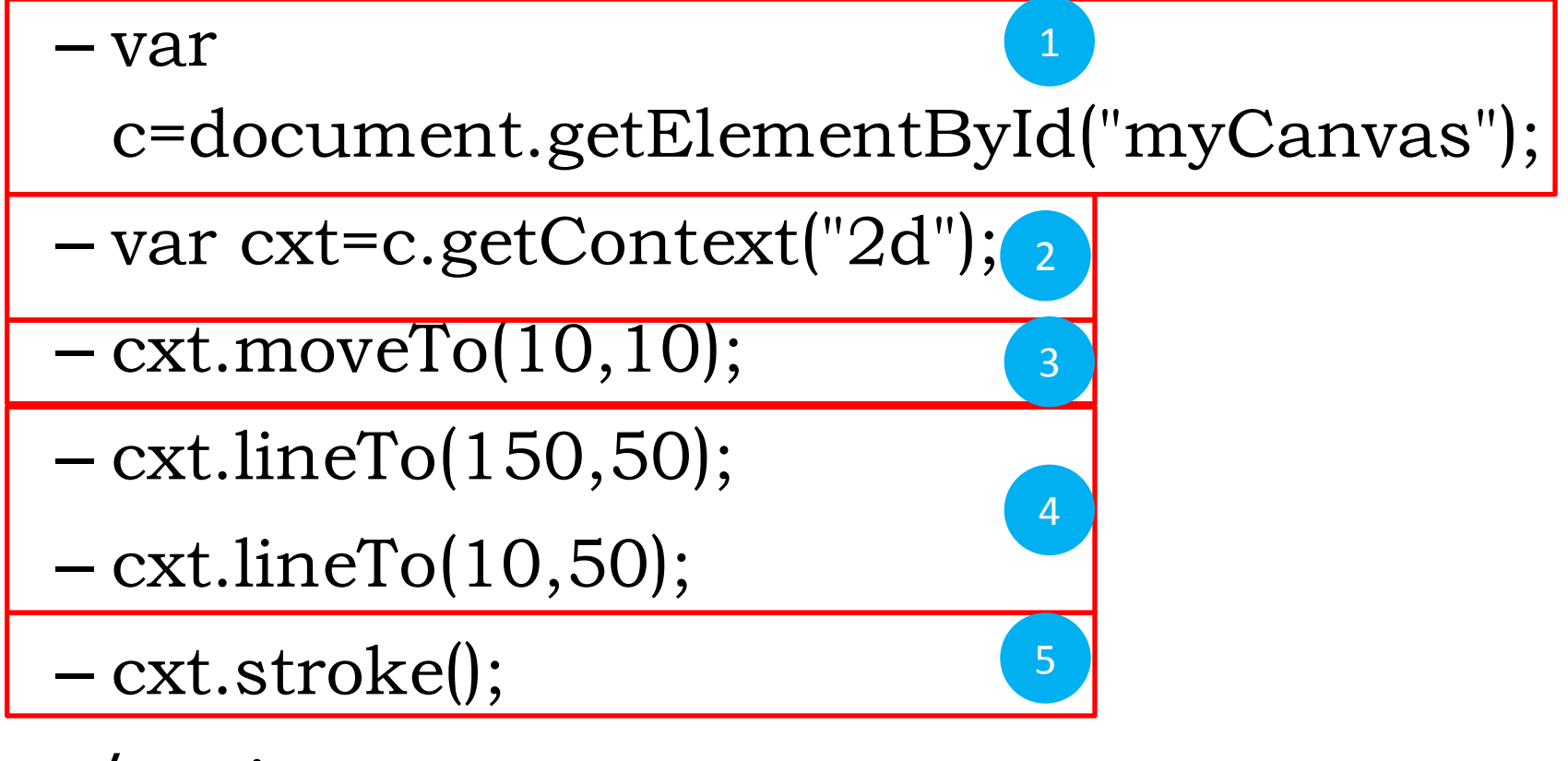

 $\bullet$  </script>

操作演示

• 点击教学实验包中的line.html

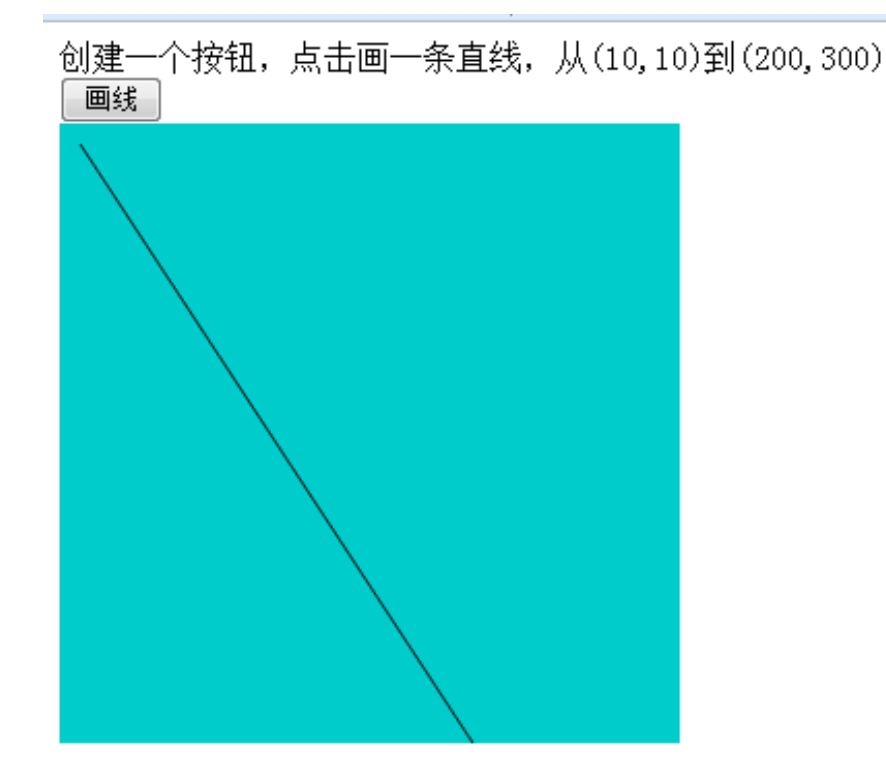

小问题1: 如何画一条折线? 小问题2: 如何更改线的样式, 比如画一条红线? 参阅[canvas](../教学实验/第13周：HTML5/canvas 属性和方法.doc) [属性和方法](../教学实验/第13周：HTML5/canvas 属性和方法.doc)[.doc](../教学实验/第13周：HTML5/canvas 属性和方法.doc)

## 2. 画矩形

• <script type="text/javascript">

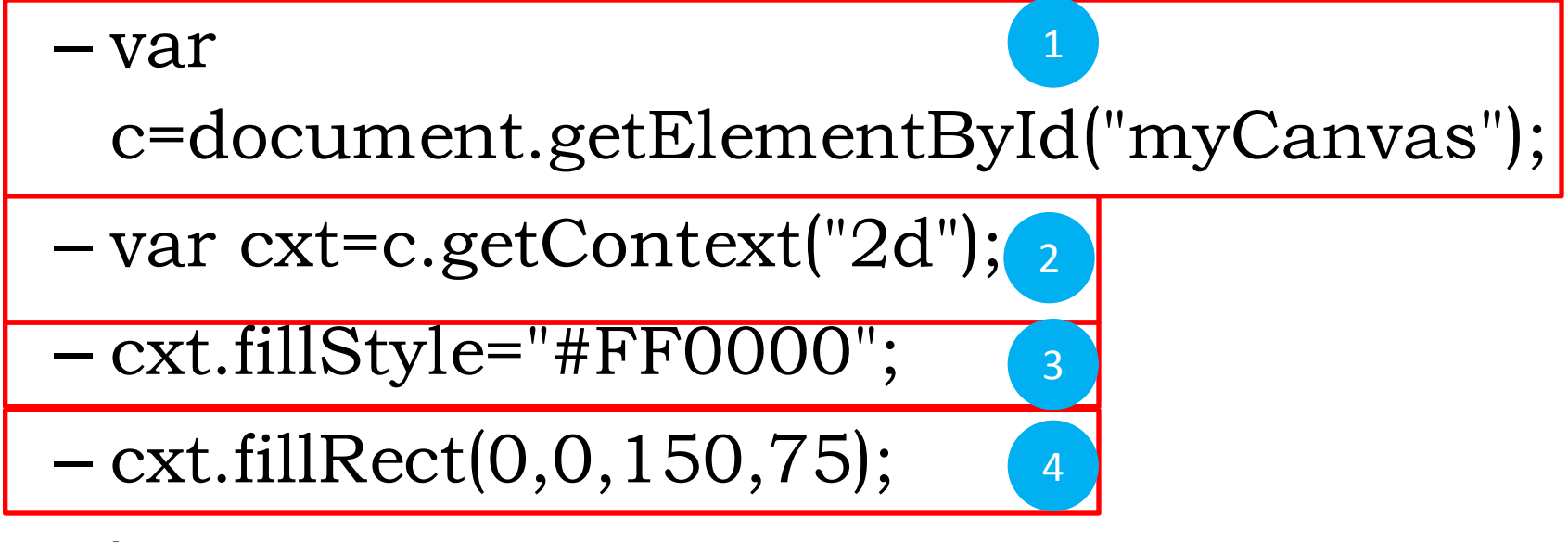

 $\bullet$  </script>

### 2. 画矩形

- cxt.fillRect(0,0,150,75);
- 参数1和参数2表示x轴和y轴坐标
- 参数3表示矩形长度
- 参数4表示矩形宽度

操作演示

#### • 点击教学实验包中的rect.html

创建一个按钮,点击画一个矩形,从(10,10)开始,绘制长300px,宽100px的矩月 画矩形

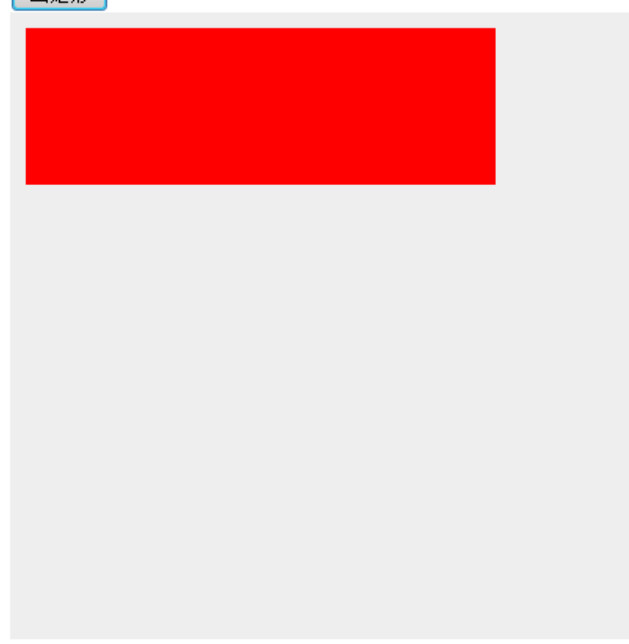

## 3. 画圆弧

- <script type="text/javascript">
	- var c=document.getElementById("myCanvas"); 1

3

4

6

7

- var cxt=c.getContext("2d"); 2
- cxt.fillStyle="#FF0000";
- cxt.beginPath();
- cxt.arc(70,18,15,0,Math.PI\*2,true); 5
- cxt.closePath();
- $-$  cxt.fill();
- <u>script></u>

## 3. 画圆弧

#### JavaScript 语法:

context.arc(x, y, r, sAngle, eAngle, counterclockvise);

#### 参数值

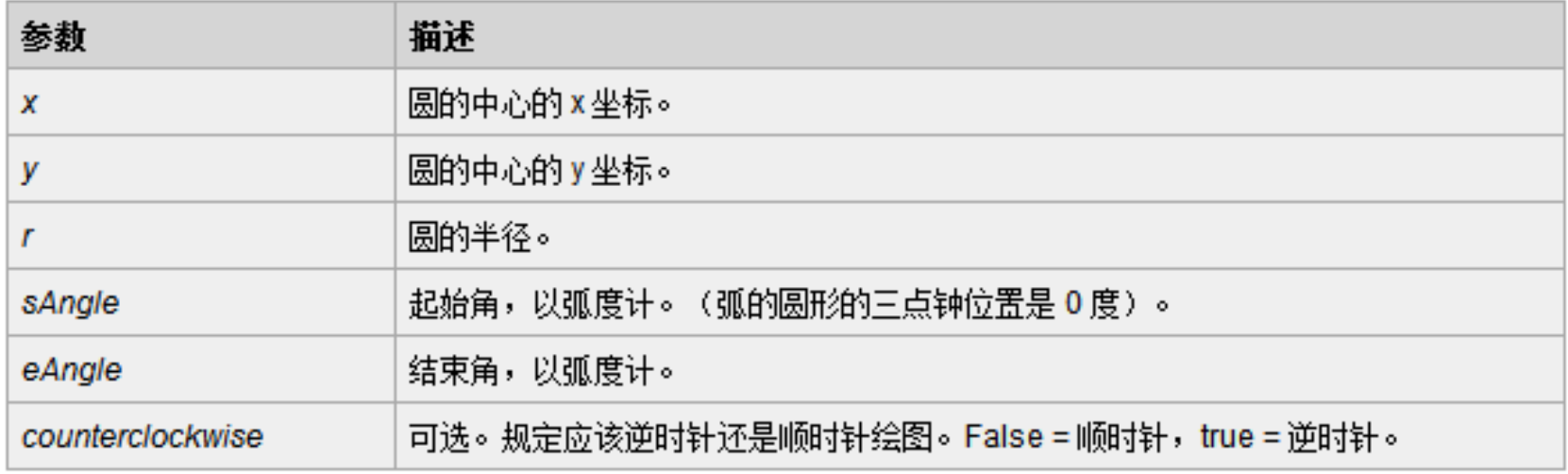

操作演示

• 点击教学实验包中的round.html

创建一个按钮,点击画一个圆形,填充红色 画圆形

小问题1: 如何画一个半圆?

## 4. 绘制图片

• var helloWorldImage = new Image();

• }

- helloWorldImage.src ="helloworld.gif";
- helloWorldImage.onload = function  $()$  { context.drawImage(helloWorldImage, 160, 130);

操作演示

• 点击教学实验包中的img.html

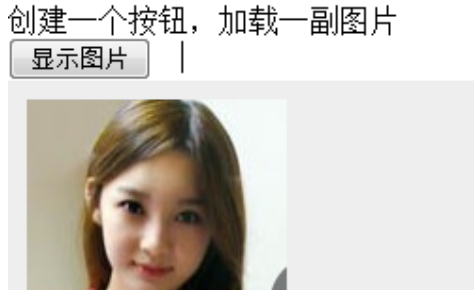

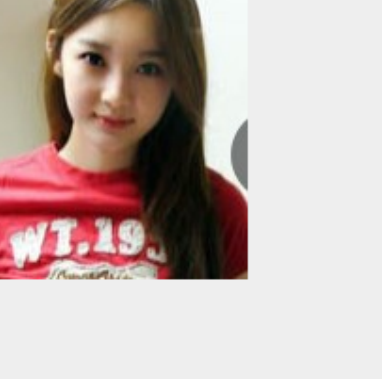

## 5. 渐变背景

- 使用指定的颜色来绘制渐变背景
- <script type="text/javascript">
	- var c=document.getElementById("myCanvas");
	- var cxt=c.getContext("2d");
	- var grd=cxt.createLinearGradient(0,0,175,50);
	- grd.addColorStop(0,"#FF0000");
	- grd.addColorStop(1,"#00FF00");
	- $-$  cxt.fillStyle=grd; cxt.fillRect $(0,0,175,50)$ ;
- $\cdot$  </script>

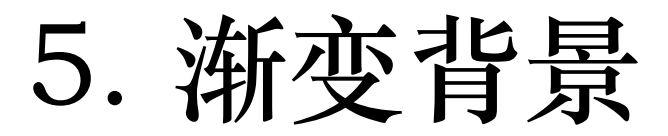

#### 定义和用法

addColorStop() 方法在渐变中的某一点添加一个颜色变化。

#### 语法

addColorStop(offset, color)

#### 参数

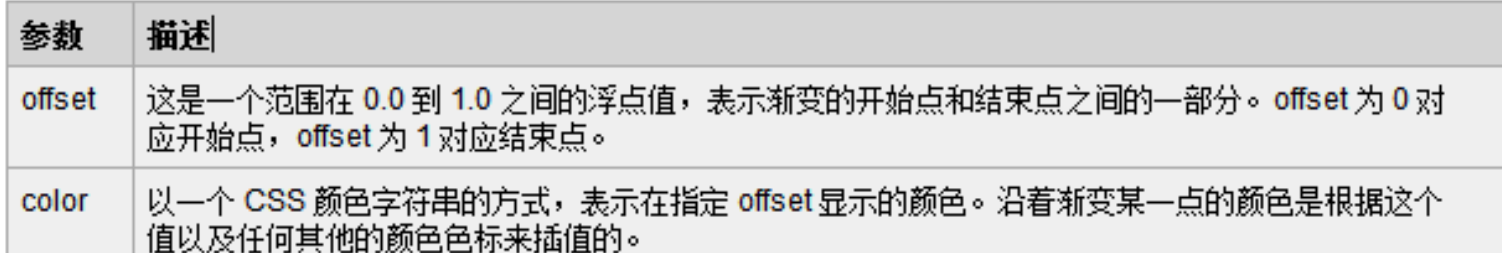

#### 描述

addColorStop() 提供了一种描述新变中颜色变化的方法。该方法可以调用一次或多次来改变新变的开始点和结束 点之间的特定百分段的颜色。

如果这个方法无法在一个渐变上调用,那么这个渐变是诱明的。至少必须指定一个颜色色标来产生一个可见的颜色 渐变。

操作演示

• 点击教学实验包中的gradient.html

创建一个按钮,点击画一个矩形,背景色渐变 画矩形

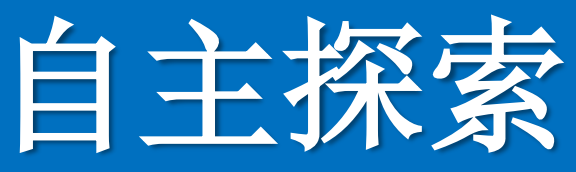

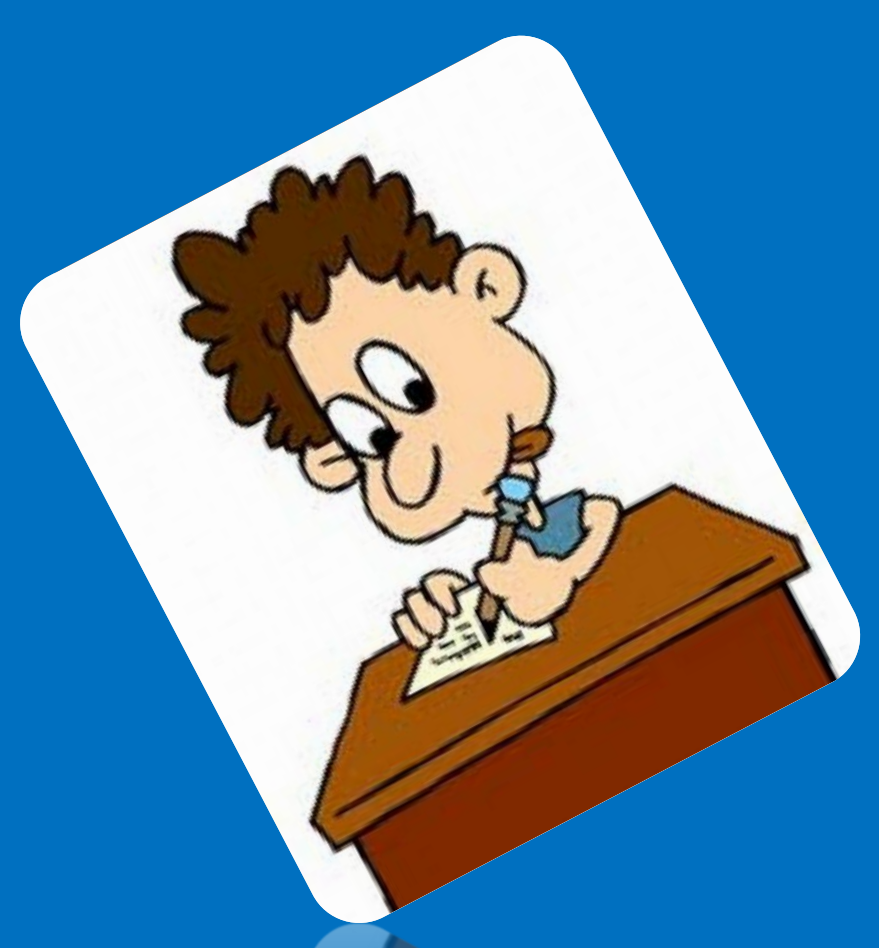

- 进入自主探索时间!
- 提示:
	- 尝试设置不同的参数 – 大胆想象,绘制不同形状

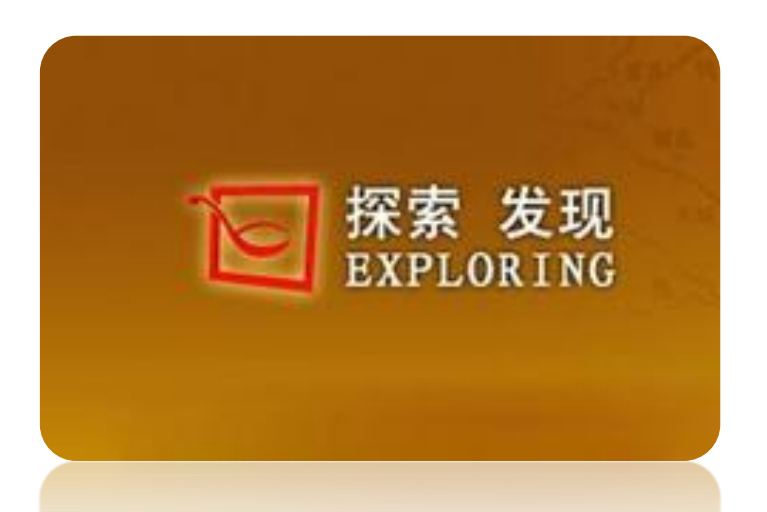

• 1. 创建一个矩形, 放射状渐变背景

• 2. 使用JS改变线的粗细、颜色

• 3. 使用JS在Canvas上绘制一个60度角的 扇形

#### • [分享31个非常有用的 HTML5 教程](http://www.cnblogs.com/lhb25/archive/2011/08/25/best-html5-tutorials.html)

– http://www.cnblogs.com/lhb25/archive/ 2011/08/25/best-html5-tutorials.html

#### HTML5教程相关文章

- 15个非常有用的 HTML5 开发教程和速杳手册
- 12个优秀的 HTML5 网站设计案例欣赏
- 分享25个优秀的 HTML5 开发教程
- 12款精美的免费 HTML 网站模板下载
- 主流浏览器 CSS3 和 HTML5 兼容性大比拼

几年前,HTML5 前景还很模糊,只有少数的互联网极客才会关心。而现在,随着现代主流浏览器对HTML5的不断支! 越来越多的开发者开始使用 HTML5 来制作各种功能强大的应用程序,HTML5 正引领互联网新革命。为了方便大家更好的 HTML5 ,本文向大家分享31个非常棒的 HTML5 教程和资源。

#### 1- Design & Code A Cool IPhone App Website In HTML5

#### 勤动脑、勤动手、勤交流!

杨现民博士

江苏师范大学

手机: 15862183989

E-Mail yangxianmin8888@163.com QQ: 16997036

简历:http://lcell.bnu.edu.cn/TeamMember/Yang/index.html 微博:http://t.sina.com.cn/yangxianmin8888

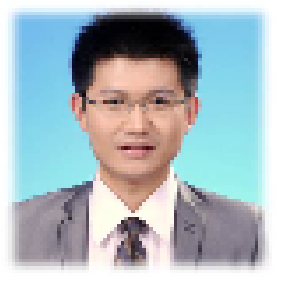

通信地址: 江苏省徐州市铜山新区上海路101号 江苏师范大学 教育研<br>究院 院 邮编: 221116

\* +++++ 态度决定高度 +++++\*